# **GCP CLOUD WORKLOAD PROTECTION**

**1**

**2**

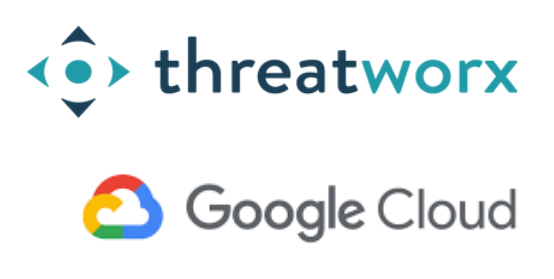

*Agent-less discovery for no-scan always on detection powered by ThreatWorx*

#### **CONFIGURING OS INVENTORY MANAGEMENT**

Follow the instructions provided here to enable cloud inventory collection for compute instances and enable guest attributes,

OS Inventory [Management](https://cloud.google.com/compute/docs/instances/os-inventory-management)

Enable Guest [Attributes](https://cloud.google.com/compute/docs/instances/view-os-details)

### **INSTALL GOOGLE CLOUD SDK**

Follow the instructions outlined here to install the Google Cloud SDK. The SDK should be installed on the same host that has twigs installed.

#### SDK [Install](https://cloud.google.com/sdk/install)

## **<sup>3</sup> RUN TWIGS**

Open a terminal and ensure twigs is installed. twigs gcp -h ( You will need to get a TWIGS API key from ThreatWorx I3 console )

Sign-in to your GCP instance on the box where twigs is installed, using gCloud CLI as described here,

#### gCloud Sign-In [Instructions](https://cloud.google.com/sdk/gcloud/reference/auth/login)

Finally run the following command to discover and report all meta data related to compute instances into ThreatWorx and run vulnerability and configuration checks. twigs gcp [--enable\_tracking\_tags] twigs gcp\_cis --assetid [ASSET\_ID]

Addition help can be found, https://twigs.threatworx.io/guide

#### **4 THREATWORX CONSOLE**

Analytics, security vulnerabilities, mis-configurations, static and dynamic analysis for base images, running apps and containers can now be managed from the I3 console.

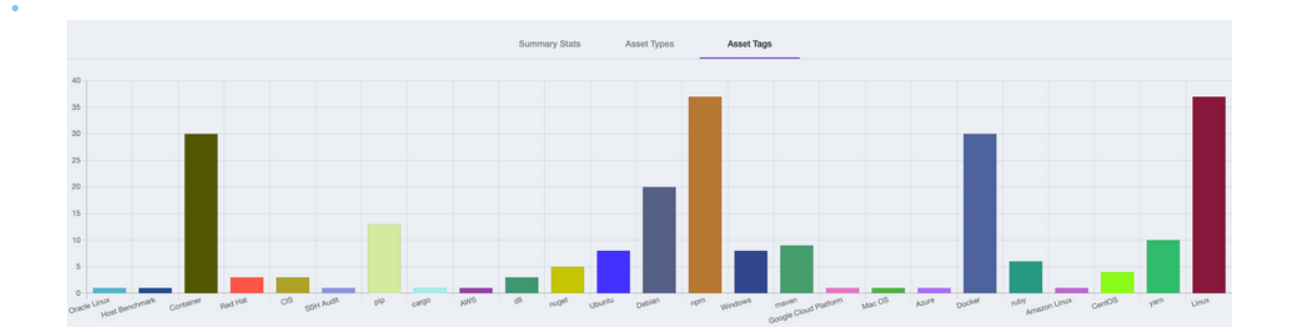

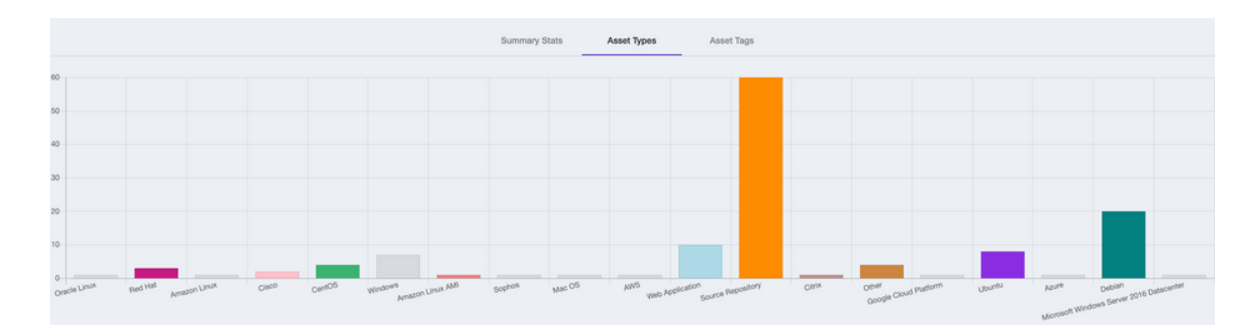

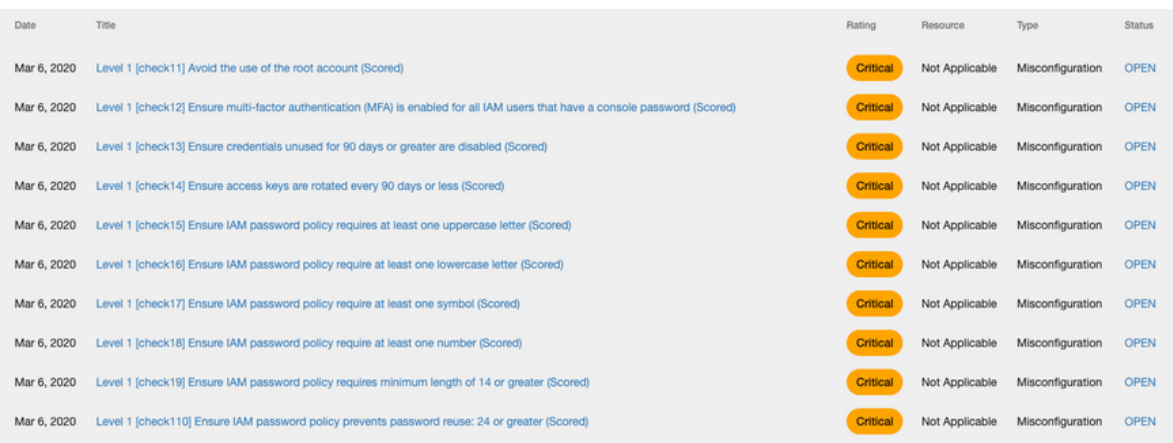

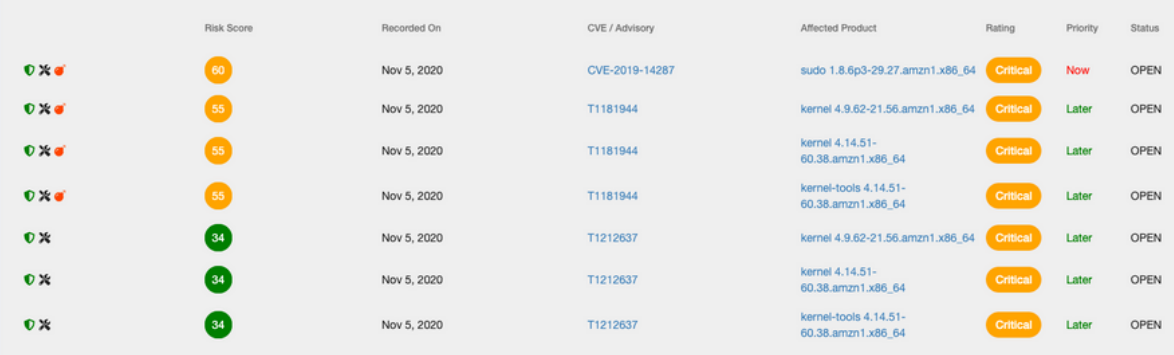